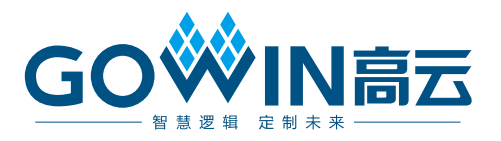

# Gowin\_EMPU(GW1NS-4C)解决方案

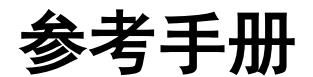

**IPUG1013-2.0,2024-03-14**

#### 版本信息

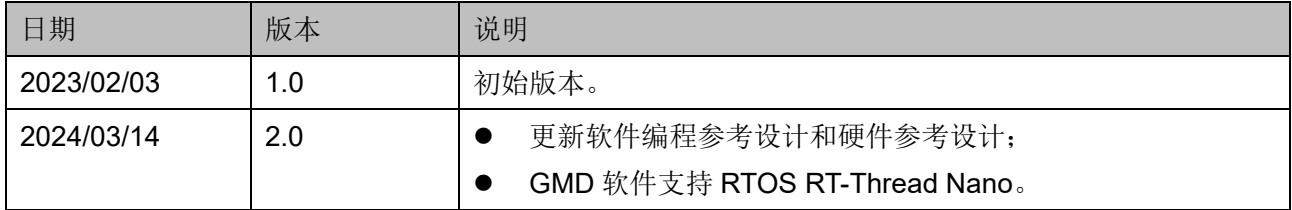

#### 版权所有 **© 2024** 广东高云半导体科技股份有限公司

GOWIN高云、W、云源、Gowin 以及高云均为广东高云半导体科技股份有限公司注册商 标,本手册中提到的其他任何商标,其所有权利属其拥有者所有。未经本公司书面许可,任 何单位和个人都不得擅自摘抄、复制、翻译本文档内容的部分或全部,并不得以任何形式传 播。

#### 免责声明

本文档并未授予任何知识产权的许可,并未以明示或暗示,或以禁止反言或其它方式授予任 何知识产权许可。除高云半导体在其产品的销售条款和条件中声明的责任之外,高云半导体 概不承担任何法律或非法律责任。高云半导体对高云半导体产品的销售和/或使用不作任何 明示或暗示的担保,包括对产品的特定用途适用性、适销性或对任何专利权、版权或其它知 识产权的侵权责任等,均不作担保。高云半导体对文档中包含的文字、图片及其它内容的准 确性和完整性不承担任何法律或非法律责任,高云半导体保留修改文档中任何内容的权利, 恕不另行通知。高云半导体不承诺对这些文档进行适时的更新。

## <span id="page-3-0"></span>目录

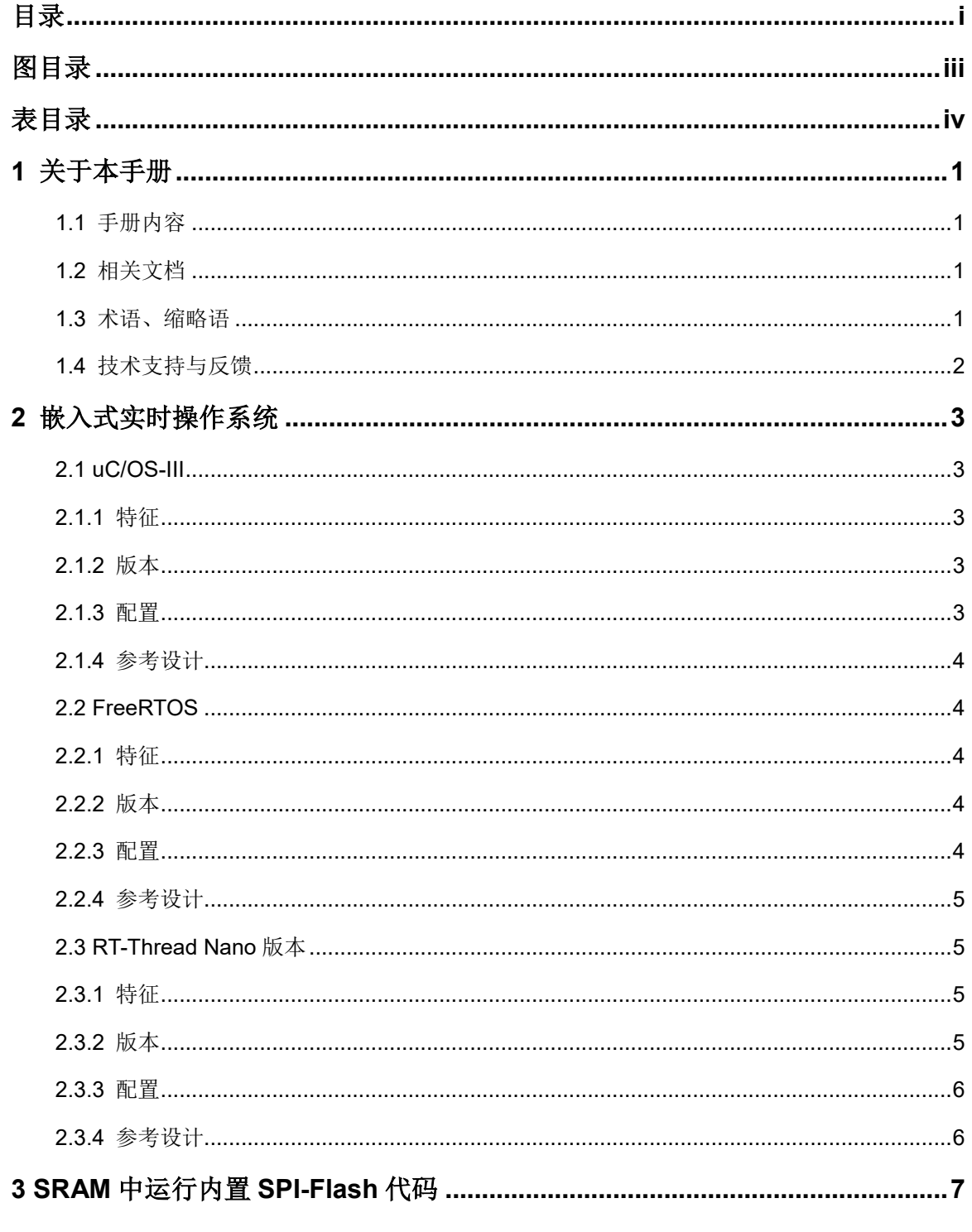

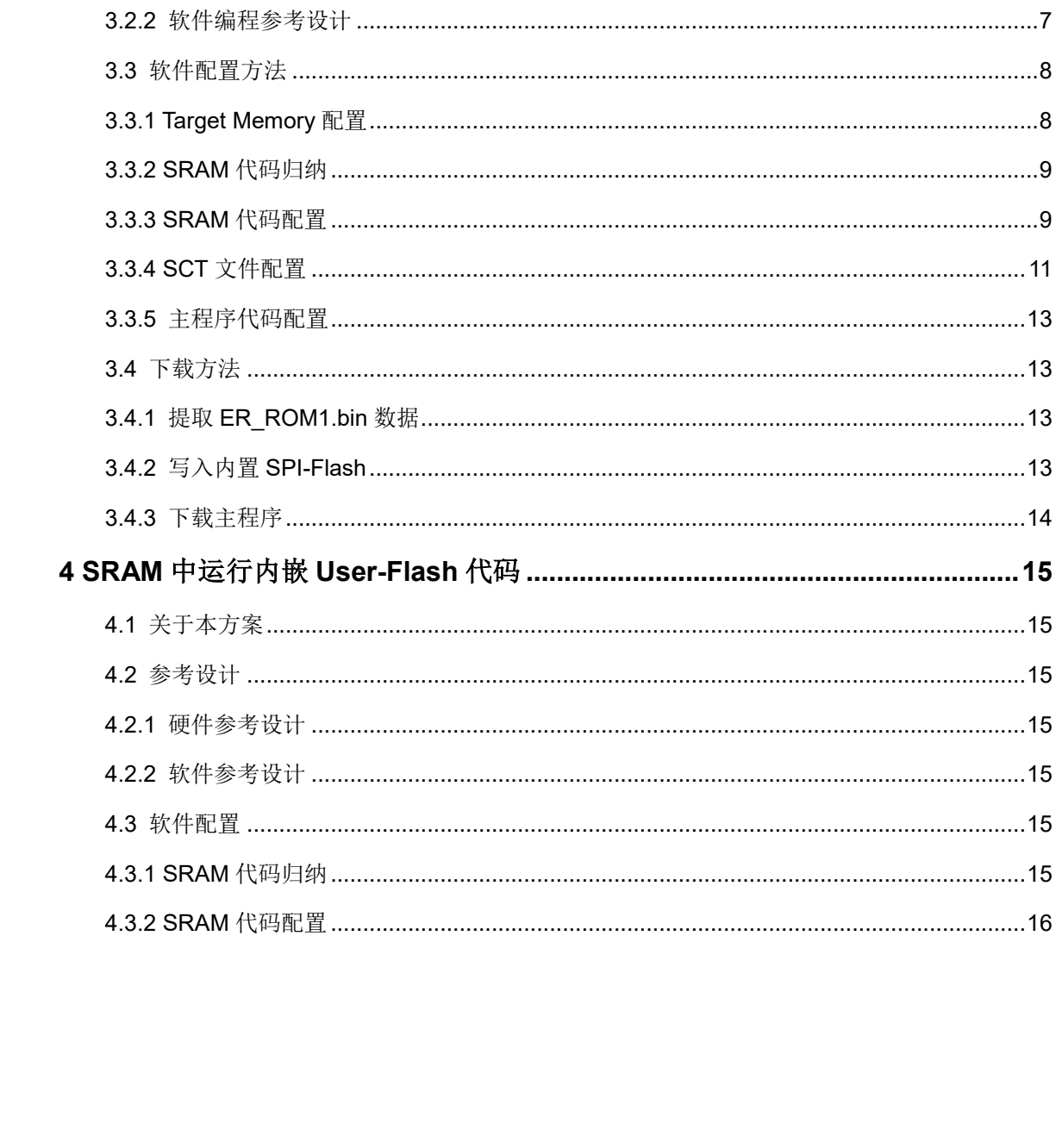

### <span id="page-5-0"></span>图目录

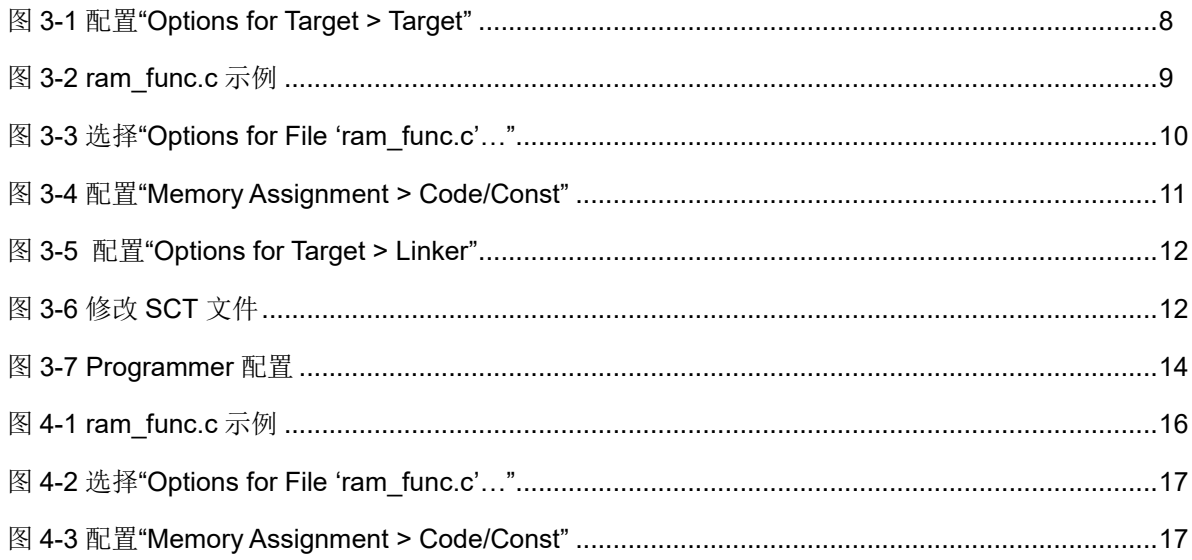

<span id="page-6-0"></span>表目录

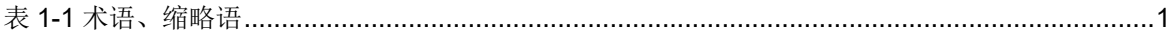

# **1**关于本手册

#### <span id="page-7-1"></span><span id="page-7-0"></span>**1.1** 手册内容

针对 Gowin\_EMPU(GW1NS-4C)实际应用场景以及已知问题,本手册 提出一系列解决方案,包括嵌入式实时操作系统的解决方案(RTOS),内 置 SPI-Flash 的代码在数据存储器 SRAM 中运行的解决方案(Running in SRAM from SIP SPI-Flash), 指令存储器 User-Flash 的代码在数据存储器 SRAM 中运行的解决方案(Running in SRAM from Embedded User-Flash。

#### <span id="page-7-2"></span>**1.2** 相关文档

通过登录高云半导体网站 [www.gowinsemi.com](http://www.gowinsemi.com.cn/) 可以下载、查看以下相 关文档。

- SUG100, Gowin [云源软件用户指南](http://cdn.gowinsemi.com.cn/SUG100.pdf)
- [IPUG931, Gowin\\_EMPU\(GW1NS-4C\)](http://cdn.gowinsemi.com.cn/IPUG931.pdf)软件编程参考手册
- [IPUG932, Gowin\\_EMPU\(GW1NS-4C\)](http://cdn.gowinsemi.com.cn/IPUG932.pdf)硬件设计参考手册

#### <span id="page-7-4"></span><span id="page-7-3"></span>**1.3** 术语、缩略语

表 [1-1](#page-7-4) 中列出了本手册中出现的相关术语、缩略语及相关释义。

#### 表 **1-1** 术语、缩略语

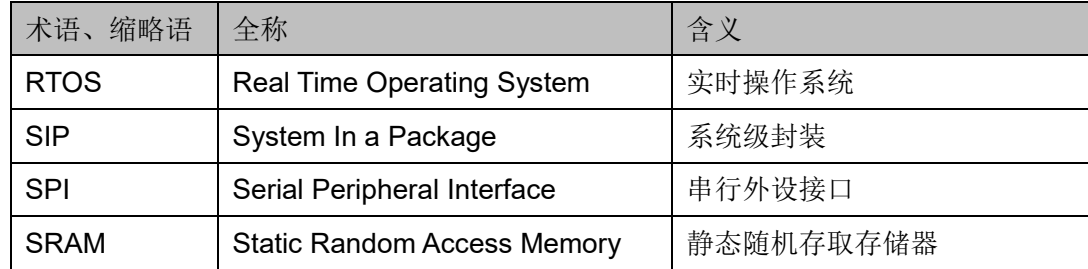

### <span id="page-8-0"></span>**1.4** 技术支持与反馈

高云半导体提供全方位技术支持,在使用过程中如有任何疑问或建议, 可直接与公司联系:

网址: [www.gowinsemi.com.cn](http://www.gowinsemi.com.cn/)

E-mail: [support@gowinsemi.com](mailto:support@gowinsemi.com)

Tel:+86 755 8262 0391

# **2**嵌入式实时操作系统

<span id="page-9-0"></span>Gowin\_EMPU(GW1NS-4C)已支持 uC/OS-III、FreeRTOS 和 RT-Thread Nano 版本的嵌入式实时操作系统。

#### <span id="page-9-1"></span>**2.1 uC/OS-III**

#### <span id="page-9-2"></span>**2.1.1** 特征

- **uC/OS-III** 是一个可扩展的,可固化的,抢占式的实时内核,管理的任 务个数不受限制;
- uC/OS-III 是第三代内核, 提供了现代实时内核所期望的功能, 包括资 源管理、同步、任务间通信等;
- uC/OS-III 提供了很多其它实时内核所没有的特性, 比如能在运行时测 量运行性能,直接发送信号或消息给任务,任务能同时等待多个信号量 和消息队列;
- Gowin\_EMPU(GW1NS-4C)支持 uC/OS-III;
- uC/OS-III 源代码请在 Micrium 网站 [http://www.micrium.com](http://www.micrium.com/) 下载。

#### <span id="page-9-3"></span>**2.1.2** 版本

Gowin\_EMPU(GW1NS-4C)支持的 uC/OS-III 版本为 V3.03.00。

#### <span id="page-9-4"></span>**2.1.3** 配置

- 用户可以通过修改 UCOSIII CONFIG\os\_cfg.h 和 os\_cfg\_app.h 来配置 uC/OS-III;
- 用户可以通过修改 UCOS BSP\bsp.c 和 bsp.h 来支持所用开发板。

#### <span id="page-10-0"></span>**2.1.4** 参考设计

点击如下链接获取 uC/OS-III RTOS 硬件参考设计和软件编程参考设 计:

[cdn.gowinsemi.com.cn/Gowin\\_EMPU\(GW1NS-4C\)\\_V2.0.zip](https://cdn.gowinsemi.com.cn/Gowin_EMPU(GW1NS-4C)_V2.0.zip)

#### 硬件参考设计

Gowin\_EMPU(GW1NS-4C)支持高云半导体云源软件(已测试软件版 本: V1.9.9.01 (64-bit)) 的 uC/OS-III 硬件参考设计:

...\solution\RTOS\ref\_design\FPGA\_RefDesign\gowin\_empu

#### 软件编程参考设计

Gowin\_EMPU(GW1NS-4C)支持 ARM Keil MDK(已测试软件版本: V5.26)和 GMD(已测试软件版本: V1.2)软件的 uC/OS-III 软件编程参考 设计:

- ...\solution\RTOS\ref\_design\MCU\_RefDesign\MDK\_RefDesign\cm3 ucos\_iii
- …\solution\RTOS\ref\_design\MCU\_RefDesign\GMD\_RefDesign\cm3 ucos\_iii

#### <span id="page-10-1"></span>**2.2 FreeRTOS**

#### <span id="page-10-2"></span>**2.2.1** 特征

- FreeRTOS 是一个轻量级的实时操作系统;
- FreeRTOS 作为一个轻量级的操作系统,功能包括:任务管理、时间管 理、信号量、消息队列、内存管理、记录功能、软件定时器、协程等, 可基本满足较小系统的需要;
- FreeRTOS 操作系统是完全免费的操作系统, 具有源码公开、可移植、 可裁减、调度策略灵活的特点;
- Gowin EMPU(GW1NS-4C)支持 FreeRTOS;
- FreeRTOS 源代码请在 FreeRTOS 网站 [http://www.FreeRTOS.org](http://www.freertos.org/) 下 载。

#### <span id="page-10-3"></span>**2.2.2** 版本

Gowin\_EMPU(GW1NS-4C)支持的 FreeRTOS 版本为 V10.2.1。

#### <span id="page-10-4"></span>**2.2.3** 配置

用户可以通过修改 include\FreeRTOSConfig.h 来配置 FreeRTOS。

#### <span id="page-11-0"></span>**2.2.4** 参考设计

点击如下链接获取 FreeRTOS RTOS 硬件参考设计和软件编程参考设 计:

[cdn.gowinsemi.com.cn/Gowin\\_EMPU\(GW1NS-4C\)\\_V2.0.zip](https://cdn.gowinsemi.com.cn/Gowin_EMPU(GW1NS-4C)_V2.0.zip)

#### 硬件参考设计

Gowin\_EMPU(GW1NS-4C)支持云源软件(已测试软件版本: V1.9.9.01 (64-bit)) 的 FreeRTOS 硬件参考设计:

...\solution\RTOS\ref\_design\FPGA\_RefDesign\gowin\_empu

#### 软件编程参考设计

Gowin\_EMPU(GW1NS-4C)支持 ARM Keil MDK(已测试软件版本: V5.26)和 GMD(已测试软件版本: V1.2)软件的 FreeRTOS 软件编程参 考设计:

- ...\solution\RTOS\ref\_design\MCU\_RefDesign\MDK\_RefDesign\cm3\_f reertos
- ...\solution\RTOS\ref\_design\MCU\_RefDesign\GMD\_RefDesign\cm3\_f reertos

#### <span id="page-11-1"></span>**2.3 RT-Thread Nano** 版本

#### <span id="page-11-2"></span>**2.3.1** 特征

- RT-Thread Nano 是一个极简版的硬实时内核;
- **由 C** 语言开发, 采用面向对象的编程思想, 具有良好的代码风格, 是一 款可裁剪、抢占式实时多任务的 RTOS;
- 其内存资源占用极小,功能包括任务处理、软件定时器、信号量、邮箱 和实时调度等相对完整的实时操作系统特性;
- 开源免费, 遵循 Apache 许可证 2.0, 实时操作系统内核及所有开源组 件可以免费在商业产品中使用,不需要公布应用程序源码,没有潜在商 业风险;
- Gowin\_EMPU(GW1NS-4C)支持 RT-Thread Nano 版本;
- RT-Thread Nano 源代码请在 RT-Thread 网站 [https://www.rt-thread.org](https://www.rt-thread.org/) 下载。

#### <span id="page-11-3"></span>**2.3.2** 版本

Gowin\_EMPU(GW1NS-4C)支持的 RT-Thread Nano 版本为 V3.1.5。

#### <span id="page-12-0"></span>**2.3.3** 配置

- 用户可以通过修改 bsp\cm3\rtconfig.h 来配置 RT-Thread Nano;
- 用户可以通过修改 bsp\cm3\drivers\board.c 来支持所用开发板。

#### <span id="page-12-1"></span>**2.3.4** 参考设计

点击如下链接获取 RT-Thread Nano RTOS 硬件参考设计和软件编程参 考设计:

[cdn.gowinsemi.com.cn/Gowin\\_EMPU\(GW1NS-4C\)\\_V2.0.zip](https://cdn.gowinsemi.com.cn/Gowin_EMPU(GW1NS-4C)_V2.0.zip)

#### 硬件参考设计

Gowin\_EMPU(GW1NS-4C)支持云源软件(已测试软件版本: V1.9.9.01 (64-bit)) 的 RT-Thread Nano 硬件参考设计:

...\solution\RTOS\ref\_design\FPGA\_RefDesign\gowin\_empu

#### 软件编程参考设计

Gowin\_EMPU(GW1NS-4C)支持 ARM Keil MDK(已测试软件版本: V5.26)和 GMD(已测试软件版本: V1.2)软件的 RT-Thread Nano 软件 编程参考设计:

- ...\solution\RTOS\ref\_design\MCU\_RefDesign\MDK\_RefDesign\cm3\_r tthread\_nano
- ...\solution\RTOS\ref\_design\MCU\_RefDesign\GMD\_RefDesign\cm3 rtthread\_nano

# <span id="page-13-0"></span>**3SRAM** 中运行内置 **SPI-Flash** 代码

#### <span id="page-13-1"></span>**3.1** 关于本方案

Gowin\_EMPU(GW1NS-4C)的代码是下载到指令存储器 FLASH, 执行 也在指令存储器 FLASH 中, 如果指令存储器 FLASH 的空间不能满足用户 代码容量的需求, 例如 Gowin\_EMPU(GW1NS-4C)指令存储器 FLASH 为 32KB, 如果用户代码超过 32KB, 在有内置 SPI-FLASH 的 FPGA 产品, 例 如 GW1NSR-4C QN48G 中, 我们可以将部分代码写入到内置 SPI-FLASH, 运行时借用部分数据存储器 SRAM 的空间来执行这部分代码。

#### <span id="page-13-2"></span>**3.2** 参考设计

点击如下链接获取 Running in SRAM from SIP SPI-Flash 的硬件参考 设计和软件编程参考设计: cdn.gowinsemi.com.cn/Gowin EMPU(GW1NS-[4C\)\\_V2.0.zip](https://cdn.gowinsemi.com.cn/Gowin_EMPU(GW1NS-4C)_V2.0.zip)

#### <span id="page-13-3"></span>**3.2.1** 硬件参考设计

Gowin\_EMPU(GW1NS-4C)支持云源软件(已测试软件版本: V1.9.9.01 (64-bit)) 的硬件参考设计:

...\solution\RunInSRAM\_FromSIPFlash\ref\_design\FPGA\_RefDesign\ gowin\_empu

#### <span id="page-13-4"></span>**3.2.2** 软件编程参考设计

Gowin\_EMPU(GW1NS-4C)支持 ARM Keil MDK(己测试软件版本:

V5.26)软件的软件编程参考设计:

...\solution\RunInSRAM\_FromSIPFlash\ref\_design\MCU\_RefDesign\c m3\_demo\project\printf

### <span id="page-14-0"></span>**3.3** 软件配置方法

#### <span id="page-14-2"></span><span id="page-14-1"></span>**3.3.1 Target Memory** 配置

配置 "Options for Target > Target", 选择以及定义 off-chip ROM1、 on-chip IROM1 和 on-chip IRAM1 选项, 如图 [3-1](#page-14-2) 所示。

图 **3-1** 配置"**Options for Target > Target**"

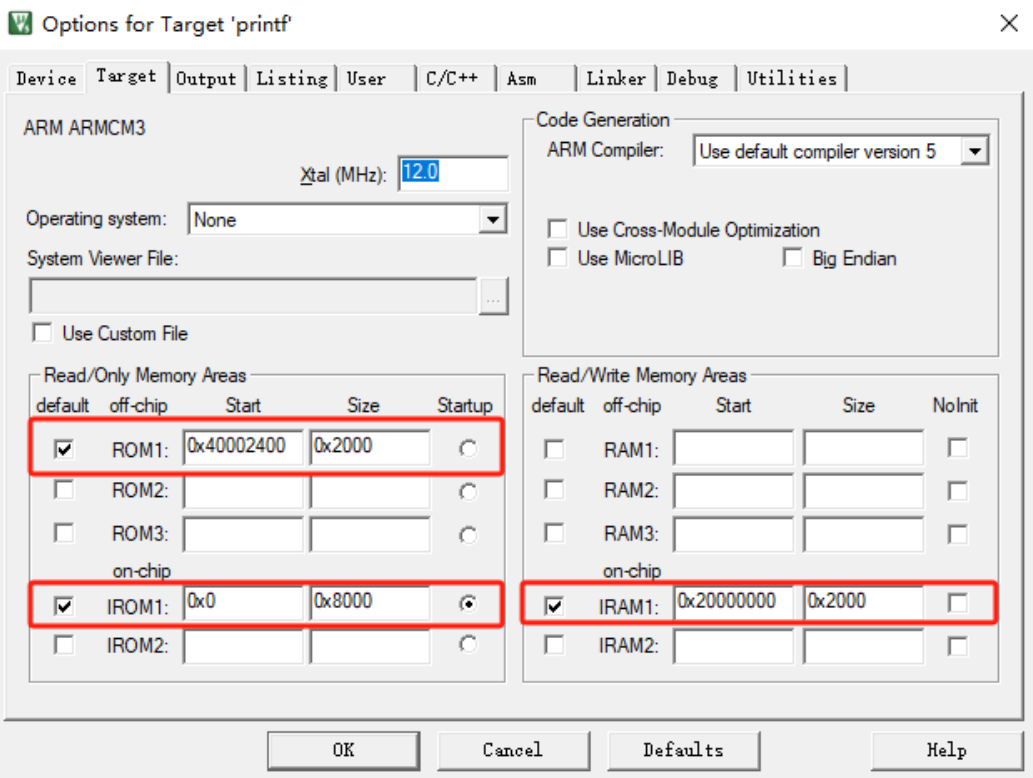

#### **ROM1** 配置

● Start: 0x40002400

参照硬件参考设计中 APB Master [1]的起始地址, 即 SPI-Flash controller 的起始地址。

**•** Size: 0x2000

借用硬件参考设计中 16KB 的数据存储器 SRAM,建议写入到 SPI-Flash 中的代码借用空间不要超过数据存储器 SRAM 的一半。

#### **IROM1**(**MCU** 指令存储器)配置

- Start: 0x0
- **•** Size: 0x8000

#### **IRAM1**(**MCU** 数据存储器)配置

● Start: 0x20000000

#### **•** Size: 0x2000

原 16KB 数据存储器 SRAM 空间, 借出 8KB 用来执行内置 SPI-Flash 里的代码。

#### <span id="page-15-0"></span>**3.3.2 SRAM** 代码归纳

将所有需要在数据存储器 SRAM 中运行的代码,集中放置一个文件 中, 例如 ram\_func.c, 如图 [3-2](#page-15-2) 所示。

#### 图 **3-2 ram\_func.c** 示例

<span id="page-15-2"></span>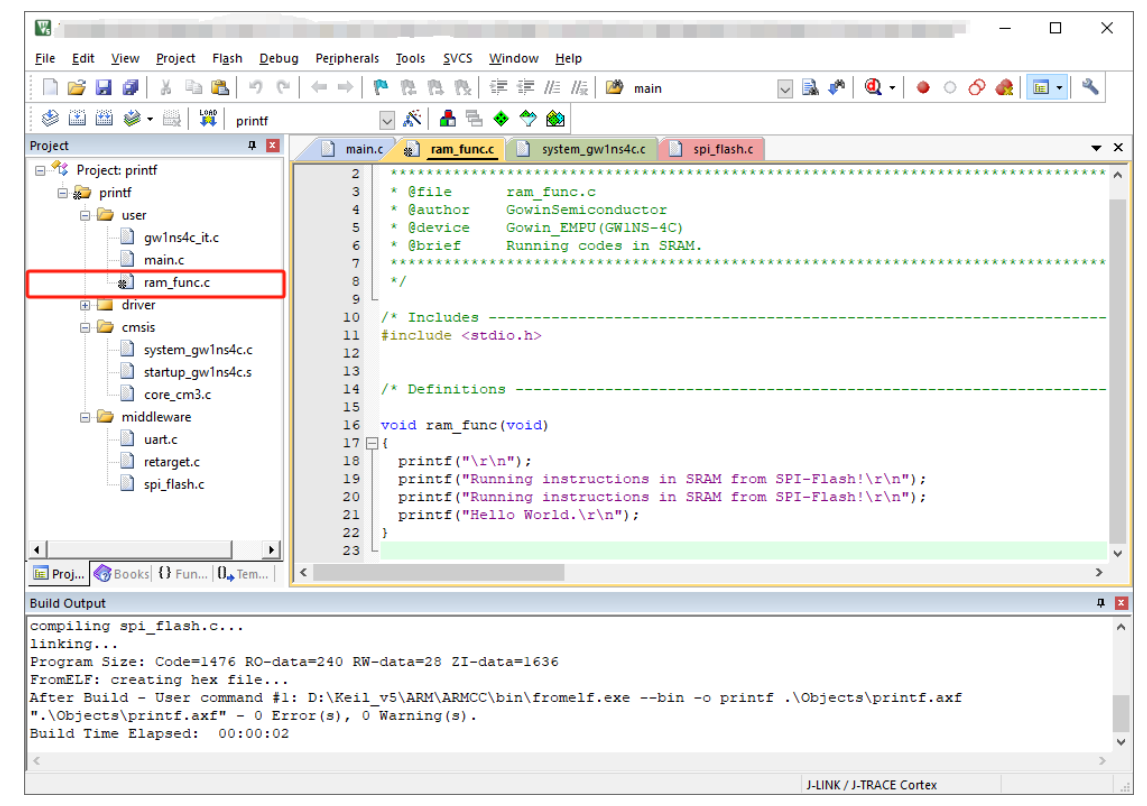

#### <span id="page-15-1"></span>**3.3.3 SRAM** 代码配置

右键 ram\_func.c 文件, 选择 "Options for File 'ram\_func.c'…", [如图](#page-16-0) [3-3](#page-16-0) 所示。

<span id="page-16-0"></span>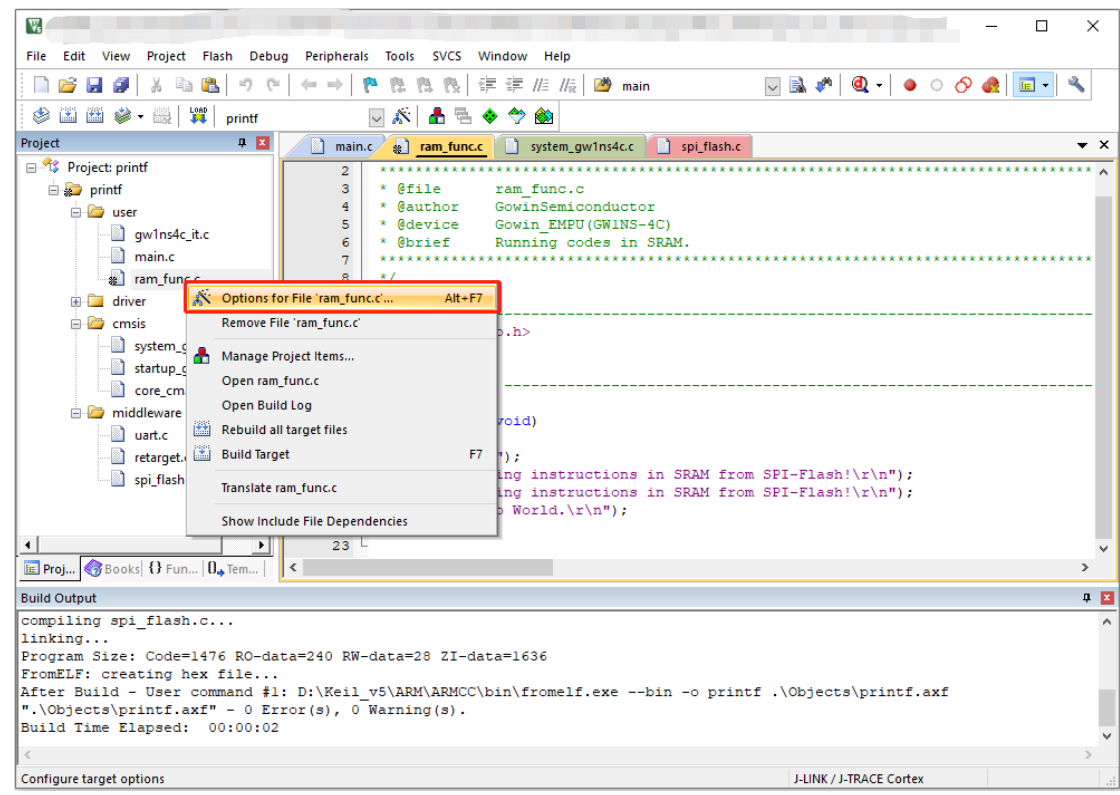

图 **3-3** 选择"**Options for File 'ram\_func.c'…**"

在"Options for File 'ram\_func.c'… > Memory Assignment > Code/Const"选项中,选择"ROM1 [0x40002400-0x400043FF]",[如图](#page-17-1) [3-4](#page-17-1) 所示。

<span id="page-17-1"></span>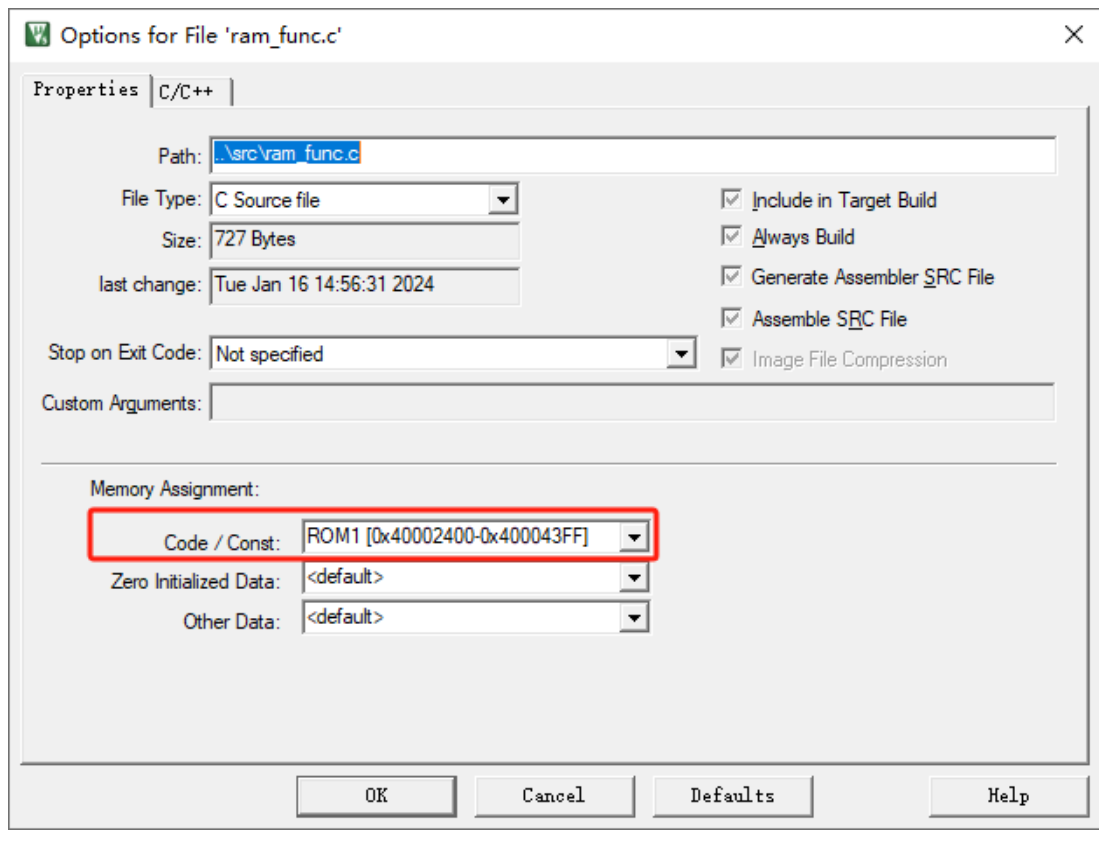

#### 图 **3-4** 配置"**Memory Assignment > Code/Const**"

#### <span id="page-17-0"></span>**3.3.4 SCT** 文件配置

配置 "Options for Target > Linker", 取消勾选 "Use Memory Layout from Target Dialog"选项,编辑"Scatter File"选项,手动选择 SCT 文 件,如图 [3-5](#page-18-0) 所示。

<span id="page-18-0"></span>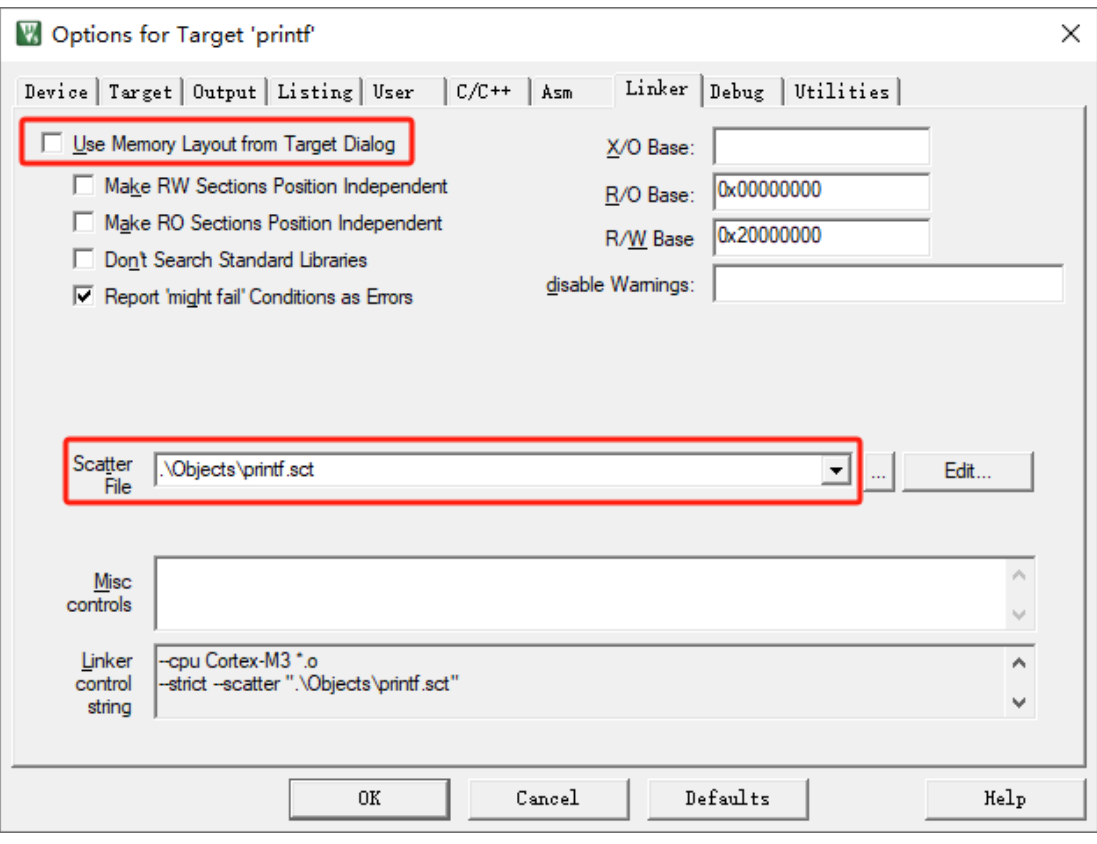

图 **3-5** 配置"**Options for Target > Linker**"

手动打开编辑 SCT 文件,修改"LR\_ROM1 > ER\_ROM1",修改方法 如图 [3-6](#page-18-1) 所示。

#### 图 **3-6** 修改 **SCT** 文件

<span id="page-18-1"></span>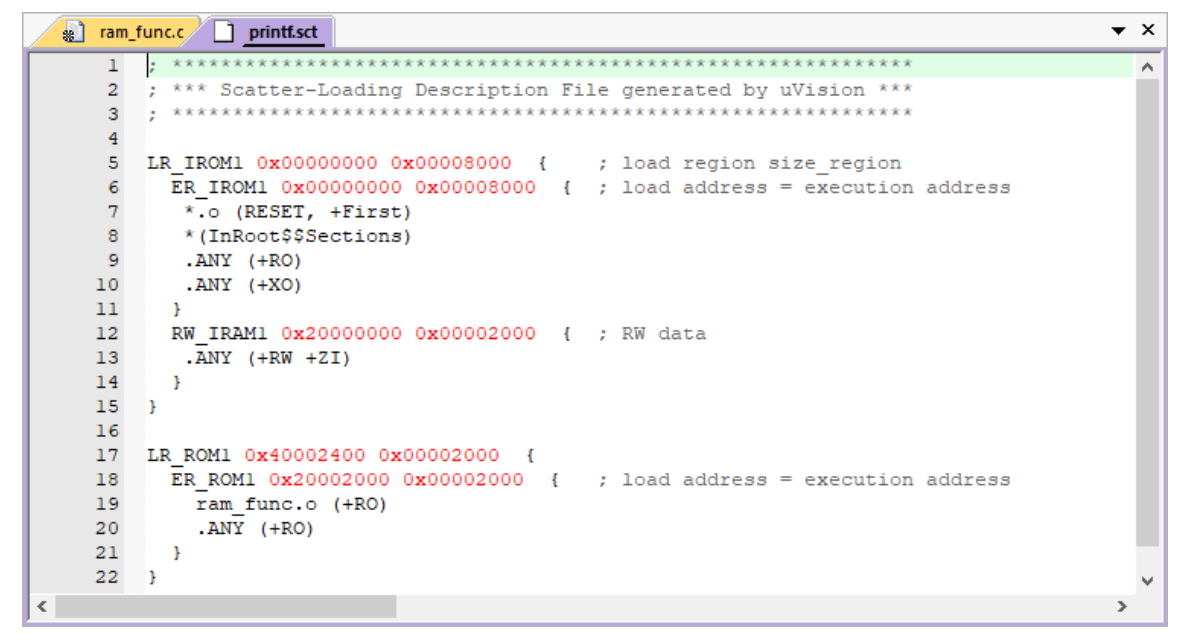

#### <span id="page-19-0"></span>**3.3.5** 主程序代码配置

写入到内置 SPI-Flash 的代码, 在数据存储器 SRAM 中执行前, 需要 将这部分代码搬运到数据存储器 SRAM 中。

编辑 main.c 主程序, 调用 SPI-Flash 的驱动函数"Read", 用于搬运 代码到数据存储器 SRAM 中。

#### <span id="page-19-1"></span>**3.4** 下载方法

软件编程设计编译后, 程序自动产生两个分离的文件 ER\_IROM1 (主 程序代码,运行于指令存储器 FLASH)和 ER\_ROM1(写入到内置 SPI-Flash 的代码, 即 ram func.c 的代码)。

手动修改这两个文件的后缀为.bin, 即 ER\_IROM1.bin 和 ER\_ROM1.bin。

#### <span id="page-19-2"></span>**3.4.1** 提取 **ER\_ROM1.bin** 数据

执行软件开发工具包中的软件工具

"…\solution\RunInSRAM\_FromSIPFlash\tool\bin2hex\bin\bin2hex.exe", 提取 ER\_ROM1 数据。

```
例如,执行命令"bin2hex.exe ER_ROM1.bin",产生
ER_ROM1.bin.txt 文件, 提取 ER_ROM1 数据。
```
#### <span id="page-19-3"></span>**3.4.2** 写入内置 **SPI-Flash**

使用如下硬件设计和软件编程设计加载提取的 ER\_ROM1 数据, 以及 写入到内置 SPI-Flash:

#### 硬件设计

...\solution\RunInSRAM\_FromSIPFlash\ref\_design\FPGA\_RefDesign\ gowin\_empu

#### 软件编程设计

...\solution\RunInSRAM\_FromSIPFlash\ref\_design\MCU\_RefDesign\c m3\_demo\project\spi\_flash

1. 加载 ER\_ROM1 数据

修改软件编程设计 spi\_flash 的 main.c 主程序, 将提取的 ER\_ROM1 数据填入数组"ER\_ROM1",调用 SPI-Flash 的驱动函数"Write",写入内 置 SPI-Flash。

请参照实际 ER\_ROM1 数据, 修改 spi\_flash 工程代码。

2. 下载 ER\_ROM1 数据

使用云源软件的 Programmer 下载软件, 下载上述的 ER\_ROM1 的硬

件设计和软件编程设计。

打开下载软件 Programmer, 单击菜单栏 "Edit > Configure Device" 或工具栏 "Configure Device"(2), 打开 Device configuration, 如图 [3-7](#page-20-1) 所示。

- Access Mode 下拉列表, 选择"MCU Mode"选项。
- Operation 下拉列表, 选择 "Firmware Erase, Program"或 "Firmware Erase, Program, Verify"选项。
- Programming Options > File Name, 选择硬件设计码流文件。
- FW/MCU/Binary Input Options > Firmware/Binary File, 选择软件编程 设计 Binary 文件。

#### <span id="page-20-1"></span>图 **3-7 Programmer** 配置

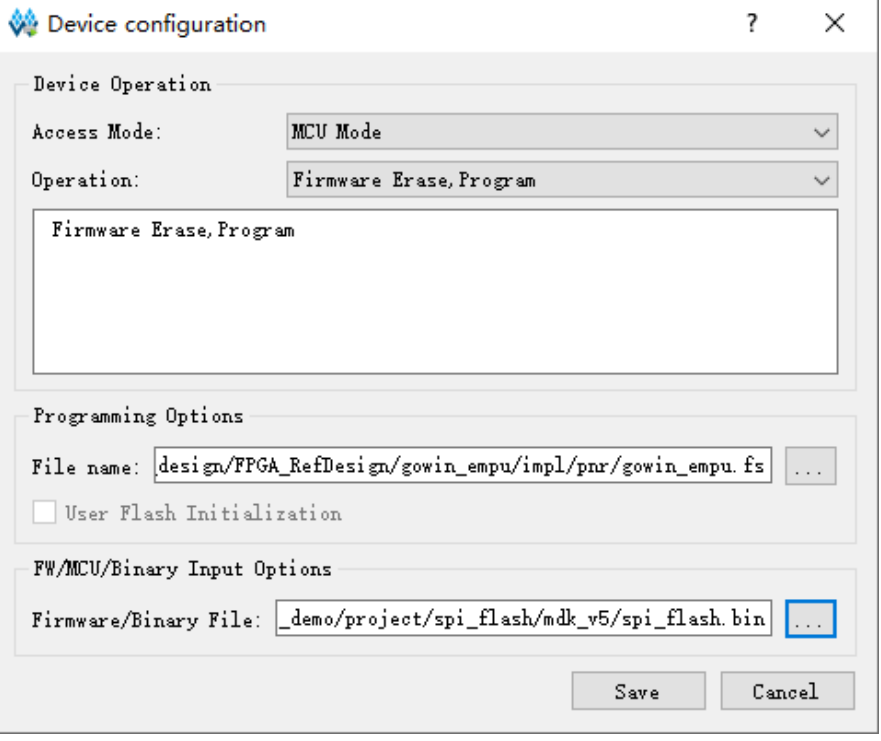

完成配置后,单击"Program/Configure"( ), 下载硬件设计码流文 件和软件编程设计 Binary 文件, 即 ER\_ROM1 数据写入到内置 SPI-Flash。

#### <span id="page-20-0"></span>**3.4.3** 下载主程序

使用下载软件 Programmer, 下载主程序的硬件参考设计码流文件和软 件编程参考设计的 ER\_IROM1.bin 文件, 到指令存储器 FLASH。

# <span id="page-21-0"></span>**4 SRAM** 中运行内嵌 **User-Flash** 代码

#### <span id="page-21-1"></span>**4.1** 关于本方案

如果程序中有对运行速度有较高要求的代码,可以将这部分代码放到数 据存储器 SRAM 中运行, 以提高代码的运行速度。

#### <span id="page-21-2"></span>**4.2** 参考设计

点击如下链接获取 Running in SRAM from Embedded User-Flash 的硬 件参考设计和软件编程参考设计:

[cdn.gowinsemi.com.cn/Gowin\\_EMPU\(GW1NS-4C\)\\_V2.0.zip](https://cdn.gowinsemi.com.cn/Gowin_EMPU(GW1NS-4C)_V2.0.zip)

#### <span id="page-21-3"></span>**4.2.1** 硬件参考设计

Gowin\_EMPU(GW1NS-4C)支持云源软件(已测试软件版本: V1.9.9.01 (64-bit)) 的硬件参考设计:

...\solution\RunInSRAM\_FromEmbFlash\ref\_design\FPGA\_RefDesig n\gowin\_empu

#### <span id="page-21-4"></span>**4.2.2** 软件参考设计

Gowin\_EMPU(GW1NS-4C)支持 ARM Keil MDK(己测试软件版本: V5.26)软件的软件编程参考设计:

...\solution\RunInSRAM\_FromEmbFlash\ref\_design\MCU\_RefDesign\ cm3\_demo\project\printf

#### <span id="page-21-5"></span>**4.3** 软件配置

#### <span id="page-21-6"></span>**4.3.1 SRAM** 代码归纳

将所有需要在数据存储器 SRAM 中运行的代码,集中放置一个文件 中, 例如 ram\_func.c, 如图 [4-1](#page-22-1) 所示。

<span id="page-22-1"></span>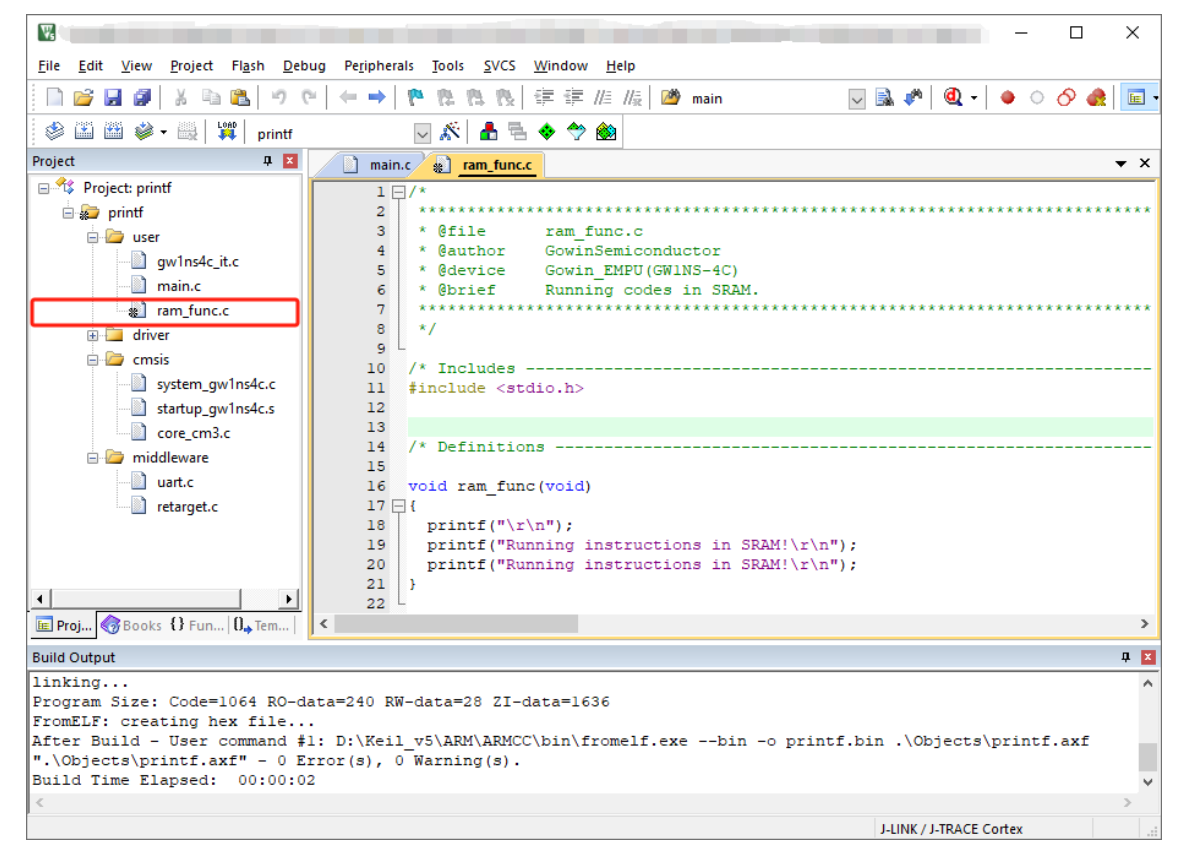

#### 图 **4-1 ram\_func.c** 示例

#### <span id="page-22-0"></span>**4.3.2 SRAM** 代码配置

右键 ram\_func.c 文件, 选择 "Options for File 'ram\_func.c'…", [如图](#page-23-0) [4-2](#page-23-0) 所示。

<span id="page-23-0"></span>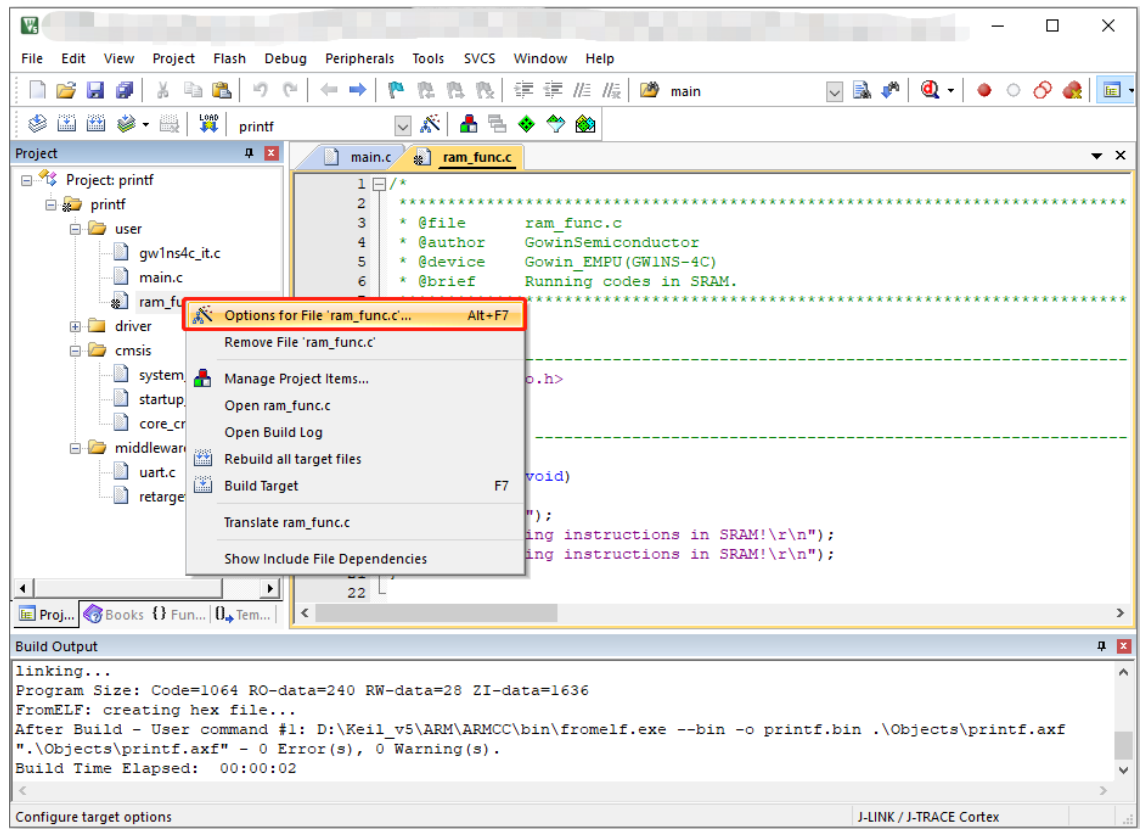

图 **4-2** 选择"**Options for File 'ram\_func.c'…**"

在"Options for File 'ram\_func.c'… > Memory Assignment > Code/Const"选项中,选择"IRAM1 [0x20000000-0x20003FFF]",[如图](#page-23-1) [4-3](#page-23-1) 所示。

<span id="page-23-1"></span>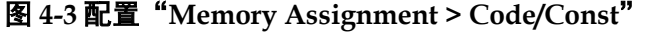

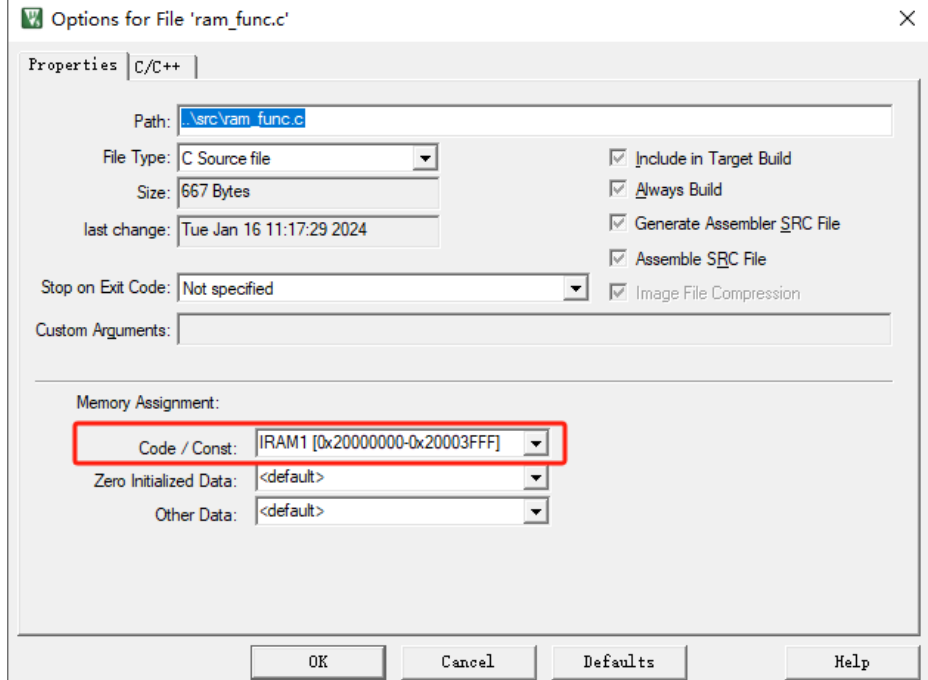

完成代码编写以及配置后, 编译产生软件编程设计 Binary 文件, 使用 云源软件的 Programmer 下载软件,下载硬件设计码流文件和软件编程设计 Binary 文件。

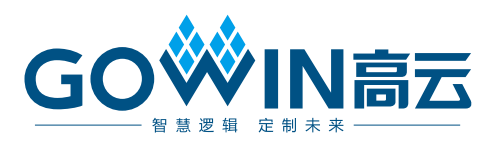